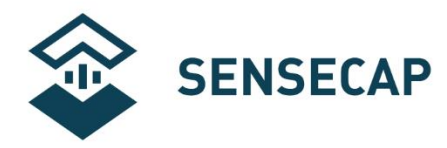

# **RS485 & 4-20mA Current pH Sensor User Manual**

**Product Model: S-pH-01**

**Version: V1.0** 

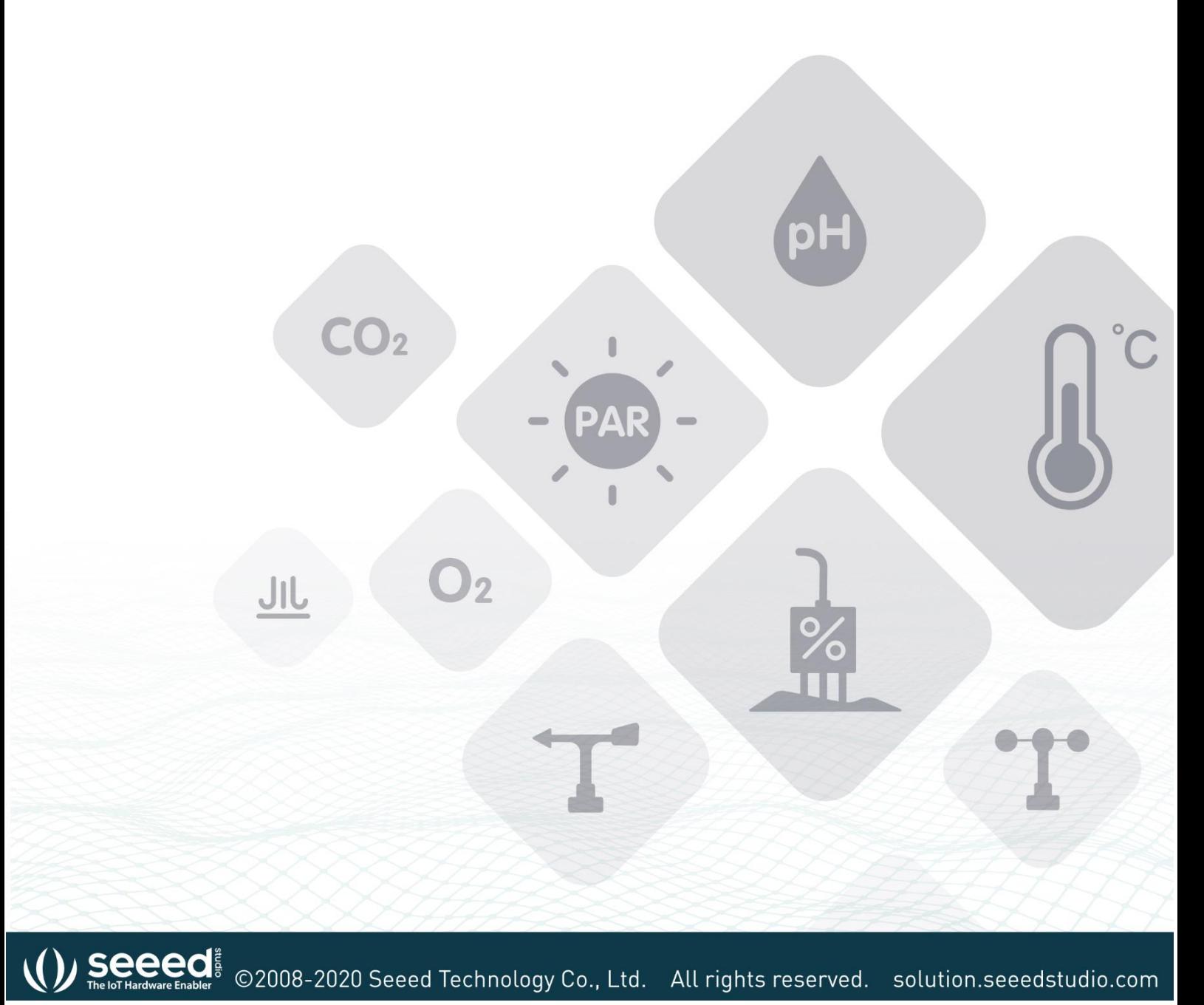

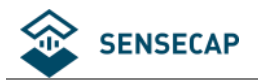

#### **Contents**

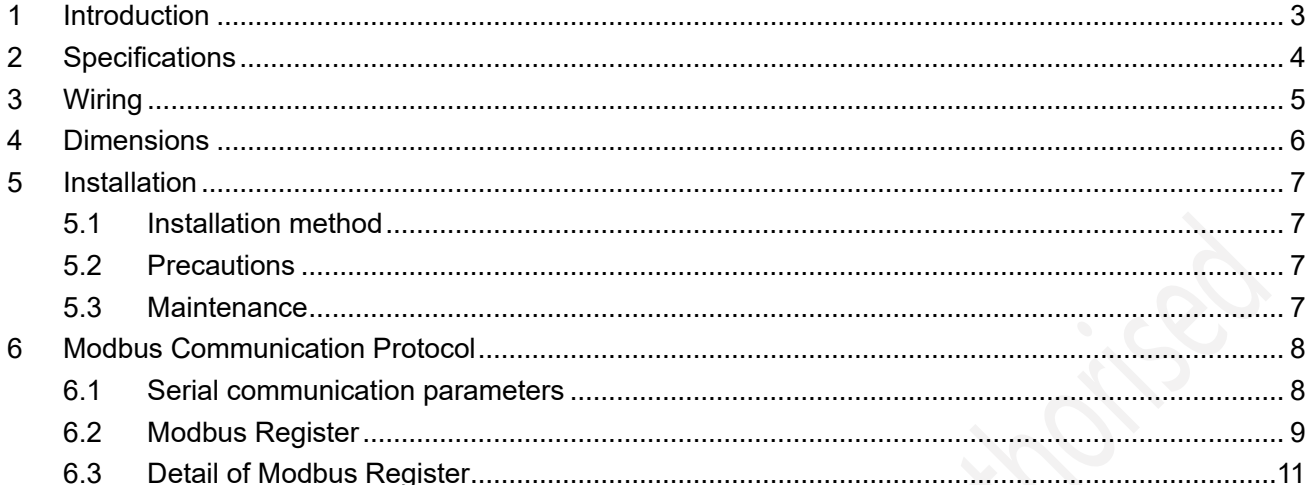

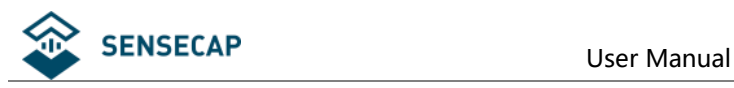

## <span id="page-2-0"></span>**1 Introduction**

S-pH-01 soil PH sensor solves the shortcomings of traditional soil PH that need to be equipped with professional display instruments, cumbersome calibration, difficult integration, high power consumption, high price, and difficult to carry. Can be widely used in agricultural irrigation, flower gardening, grassland pasture, soil speed measurement, plant cultivation, scientific experiments and other fields. S-PH-01 consumes low power and provides long-term, uninterrupted monitoring.

#### **Features:**

- The new soil pH sensor realizes real-time monitoring of soil PH online.
- ⚫ It adopts international advanced solid dielectric and large-area polytetrafluoroethylene liquid junction, which is not easy to block and maintenance-free.
- ⚫ Waterproof and sealed, high integration, small size, low power consumption, easy to carry, can be used outdoors.
- ⚫ High precision, fast response, good interchangeability and reliable performance.
- Complete protection circuit and multiple signal output interfaces are available.

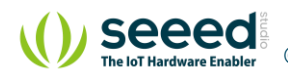

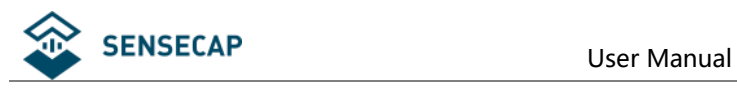

# <span id="page-3-0"></span>**2 Specifications**

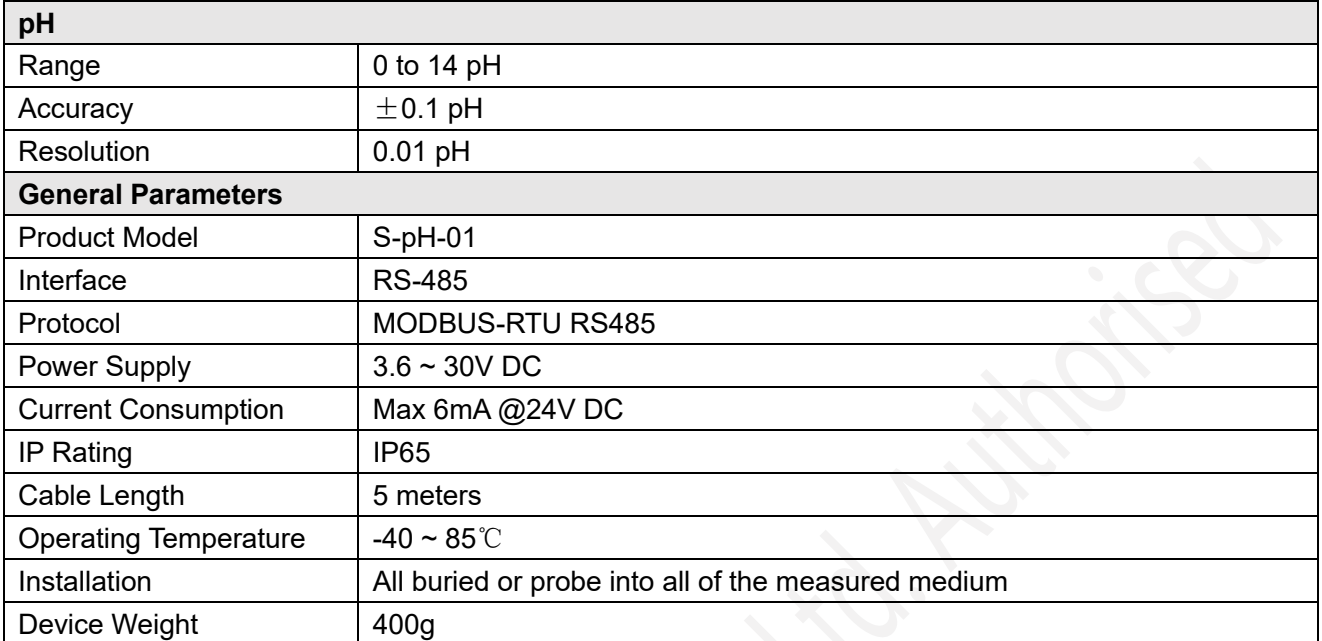

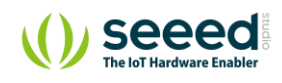

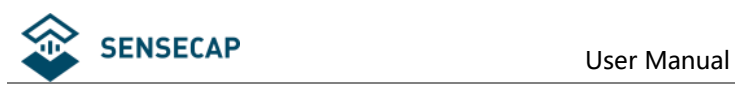

## <span id="page-4-0"></span>**3 Wiring and Output**

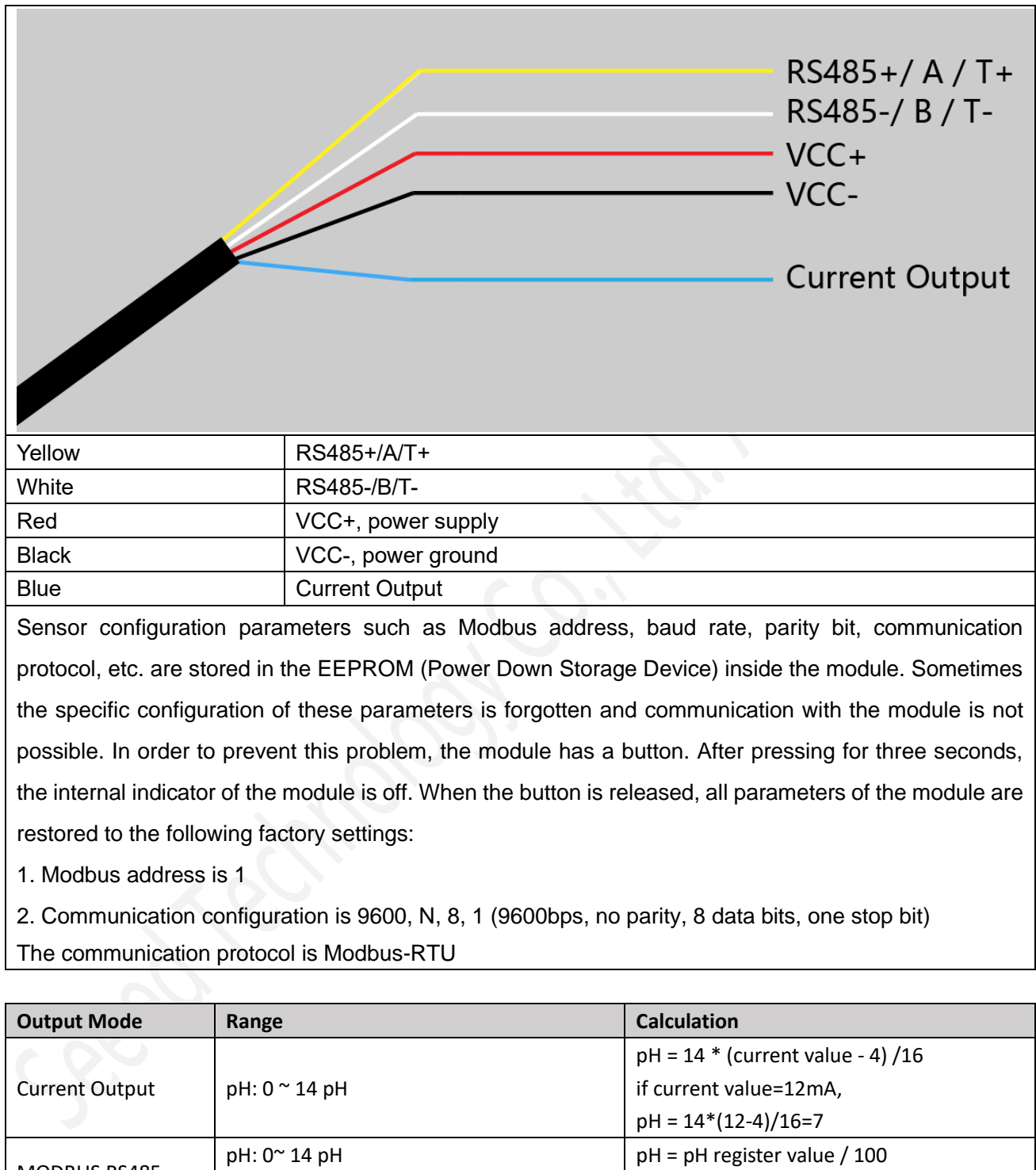

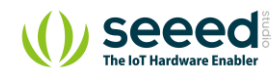

MODBUS RS485

Temperature: -40 ~80 ℃  $\vert$  pH = temperature register value / 100

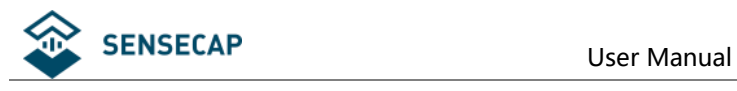

# <span id="page-5-0"></span>**4 Dimensions**

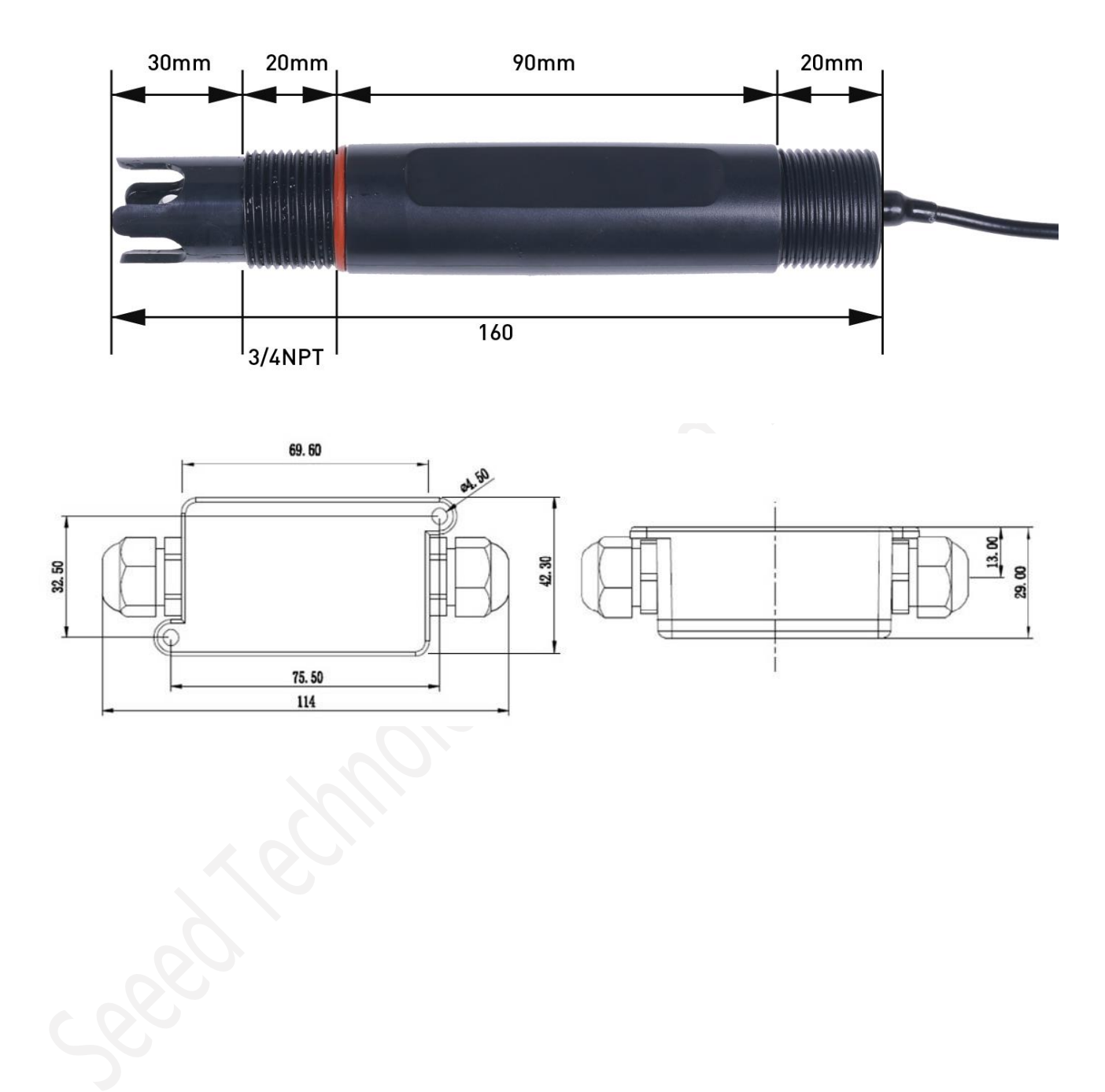

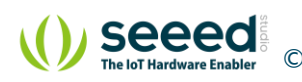

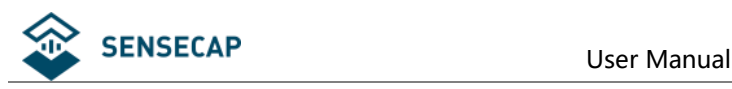

## <span id="page-6-0"></span>**5 Installation**

### <span id="page-6-1"></span>**5.1 Installation method**

The sensor measures the pH of the water or the pH of the soil. When the sensor is shipped from the factory, the probe position has a transparent protective cover, and the built-in protective liquid protects the probe. When using it, please remove the protective cover first. Under normal circumstances, the pH value in the air is between 6.2 and 7.8.

When measuring the pH of the solution, the sensor has a 3/4 NPT pipe thread for fixed installation. When measuring the pH value of the soil, insert the probe part vertically into the soil. After burying the sensor, pour a certain amount of water around the soil to be tested, wait a few minutes, and wait until the water is immersed in the probe to read the data. Normal conditions Under the soil, the soil is neutral, the pH value is about 7, the soil in different places, the actual pH value will be different, it should be determined according to the actual situation.

#### <span id="page-6-2"></span>**5.2 Precautions**

In order to ensure that the electrode correctly measures the pH value in the pipeline, it should avoid the occurrence of air bubbles between the measuring cells and cause data misalignment. Do not use live wiring. After the wiring is checked, it can be energized. Do not arbitrarily change the components or wires that have been soldered at the factory. The sensor is a precision device. Please do not disassemble it when using it. Touch the sensor surface with sharp objects or corrosive liquid to avoid damage to the product.

#### <span id="page-6-3"></span>**5.3 Maintenance**

The input end of the instrument (measuring electrode socket) must be kept dry and clean to prevent dust and moisture from entering; avoid immersing the electrode in the protein solution and acidic fluoride solution for a long time to avoid contact with the silicone oil; after long-term use of the electrode, the electrode can be Soak the lower end in 4% HF solution (hydrofluoric acid) for 3~5 seconds, then wash it with distilled water, then soak it with 0.1mol/L hydrochloric acid to renew the electrode; in order to make the measurement more accurate, the electrode should be calibrated frequently. And cleaned with distilled water; the transmitter should be placed in a dry environment or control box to avoid leakage or measurement error caused by water droplets splashing or damp.

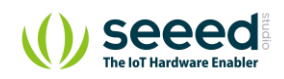

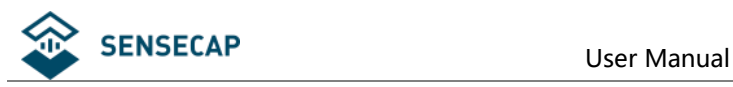

## <span id="page-7-0"></span>**6 Modbus Communication Protocol**

#### <span id="page-7-1"></span>**6.1 Serial communication parameters**

Modbus is a serial communication protocol. It is the standard for communication instruments in a variety of instrumentation and smart sensors. It has a wide range of applications in smart sensors. The Modbus protocol is a master-slave architecture protocol. There is a master node, and other nodes that use the Modbus protocol to participate in communication are slave nodes. Each slave has a unique device address. The sensor has an RS485 interface and supports the Modbus protocol. The factory default value of communication parameters is: baud rate 9600bps, one start bit, 8 data bits, no parity, one stop bit. The communication protocol is the Modbus RTU protocol. The communication parameters can be changed by the setting program or Modbus command. After the communication parameters are changed, the sensor needs to be powered on again to take effect.

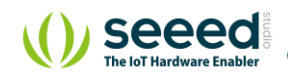

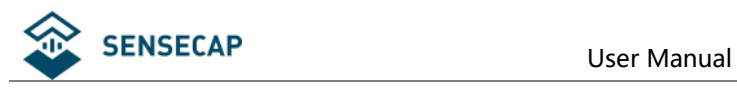

## <span id="page-8-0"></span>**6.2 Modbus Register**

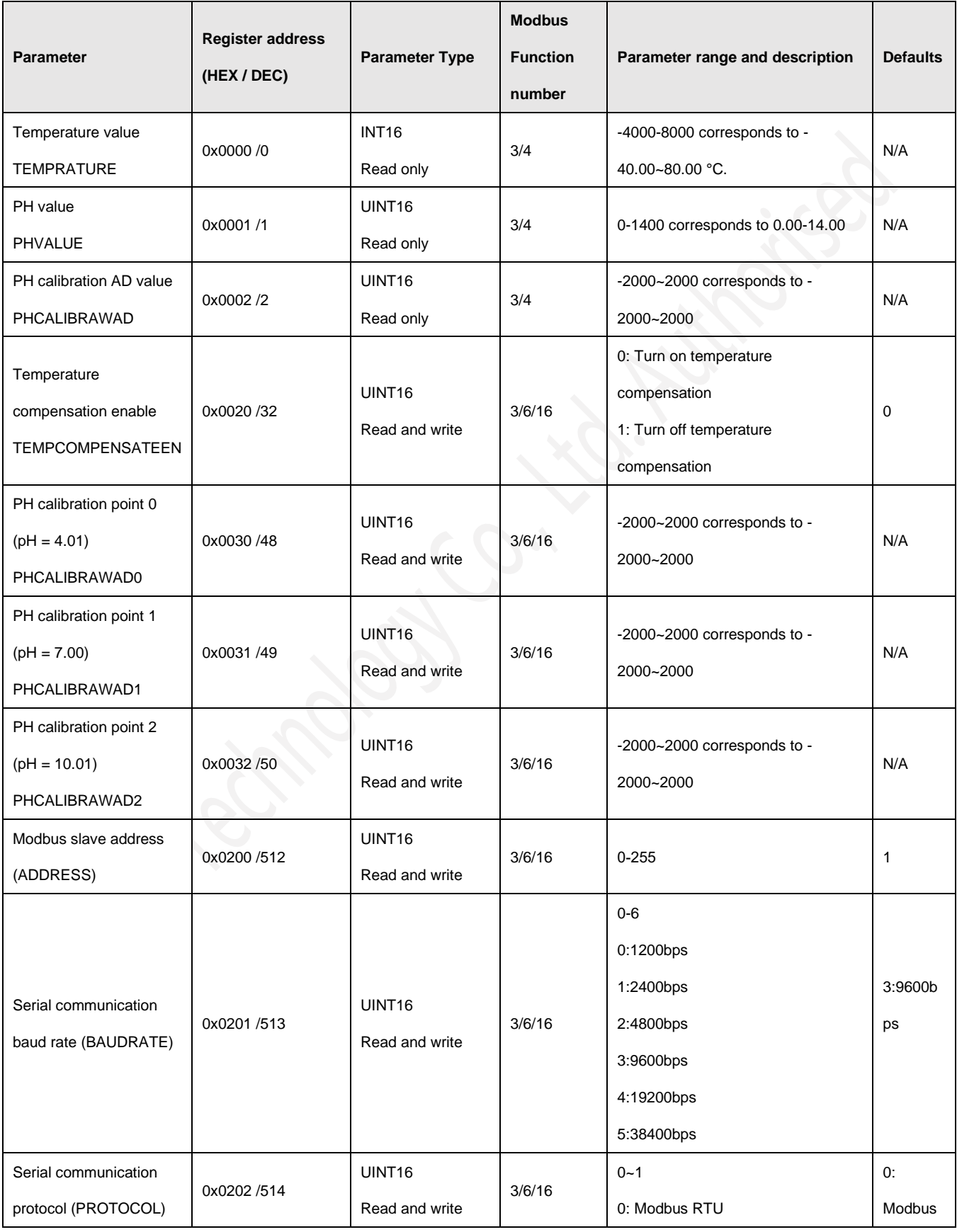

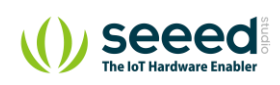

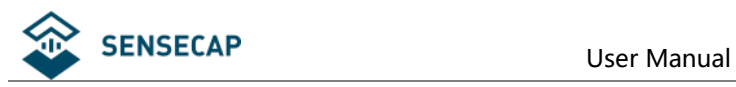

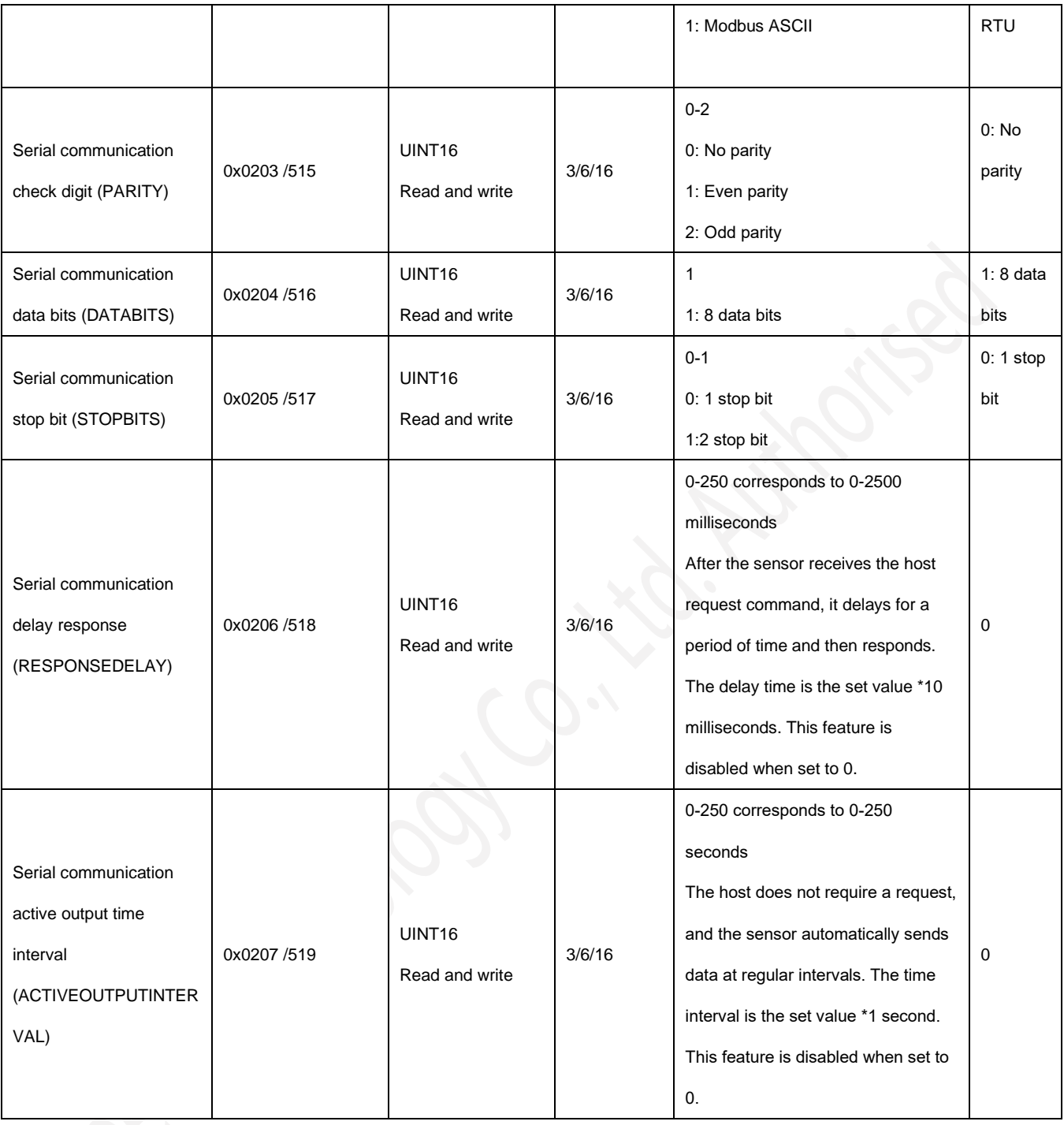

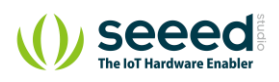

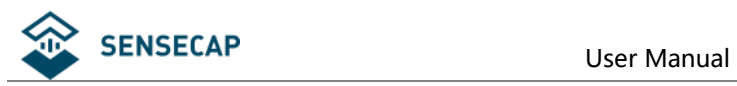

## <span id="page-10-0"></span>**6.3 Detail of Modbus Register**

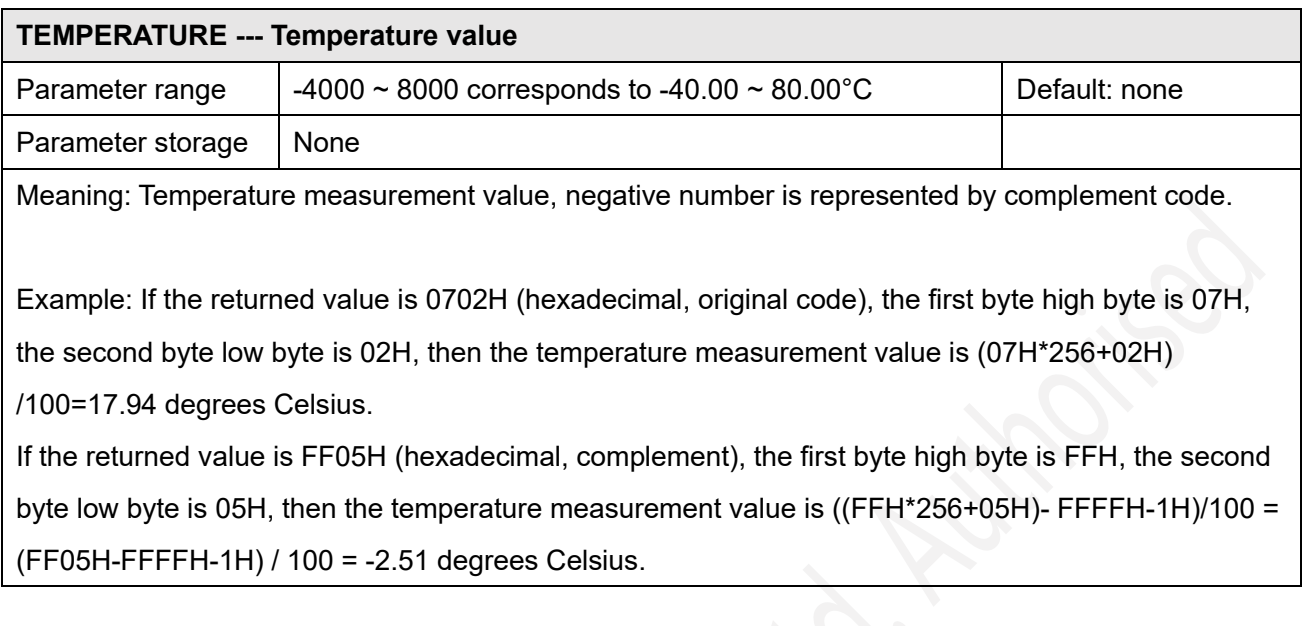

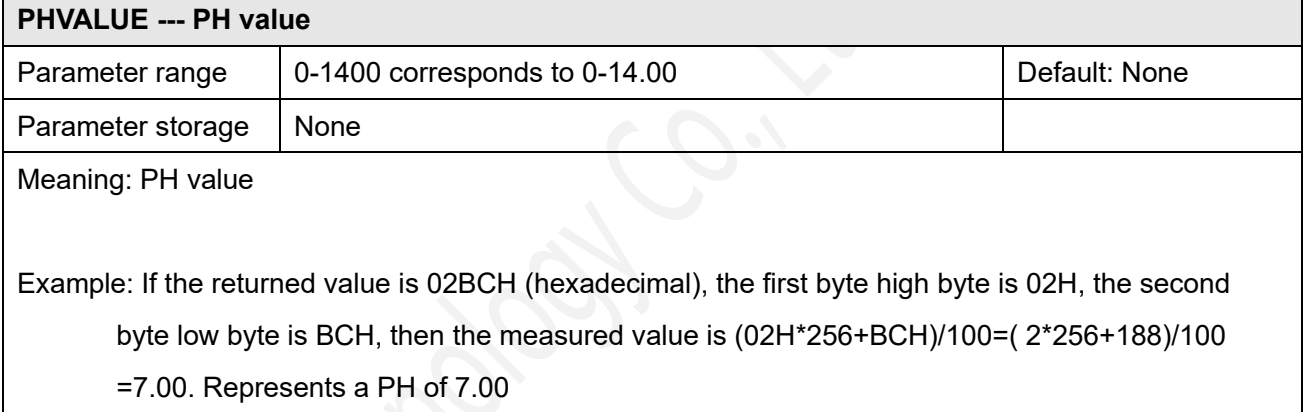

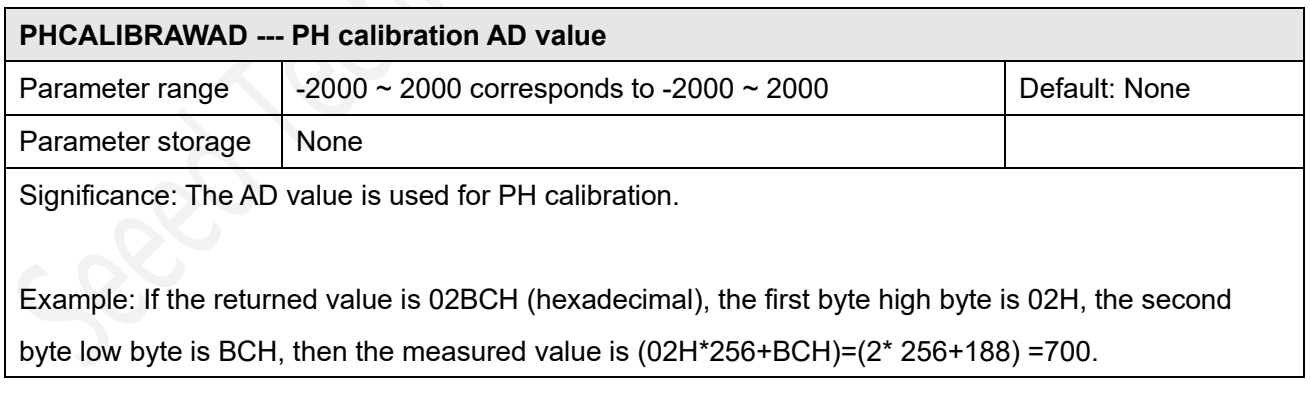

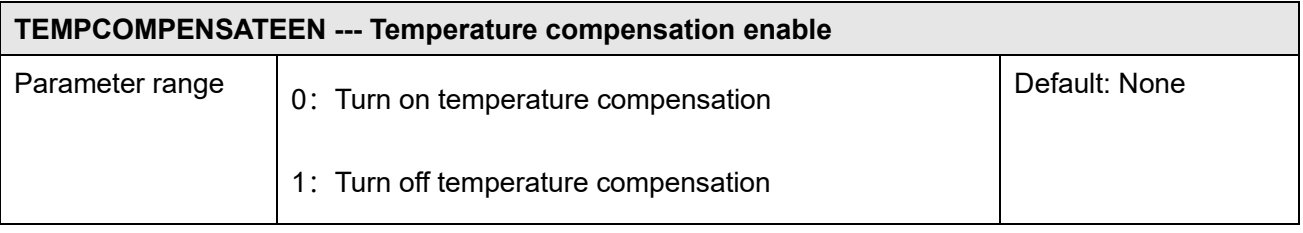

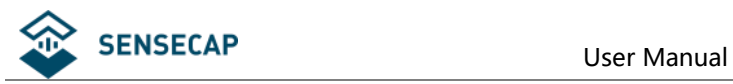

Parameter storage None

Meaning: PH temperature compensation is enabled.

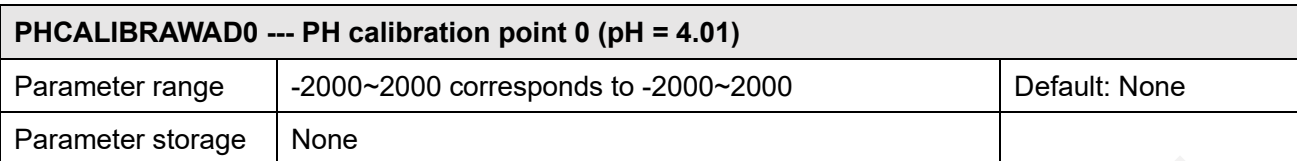

Significance: Put the pH probe into the pH calibration AD value after stabilization in a standard buffer of pH = 4.01.

Example: If the returned value is FF24H (hexadecimal, 16-bit signed integer, negative number is represented by two's complement), the first byte high byte is FFH, the second byte low byte is 24H, then measurement The value is -(FFFFH-FF24H+1H)=-00DCH=-(00H\*256+DCH)=-(0\*256+220)=- 220.

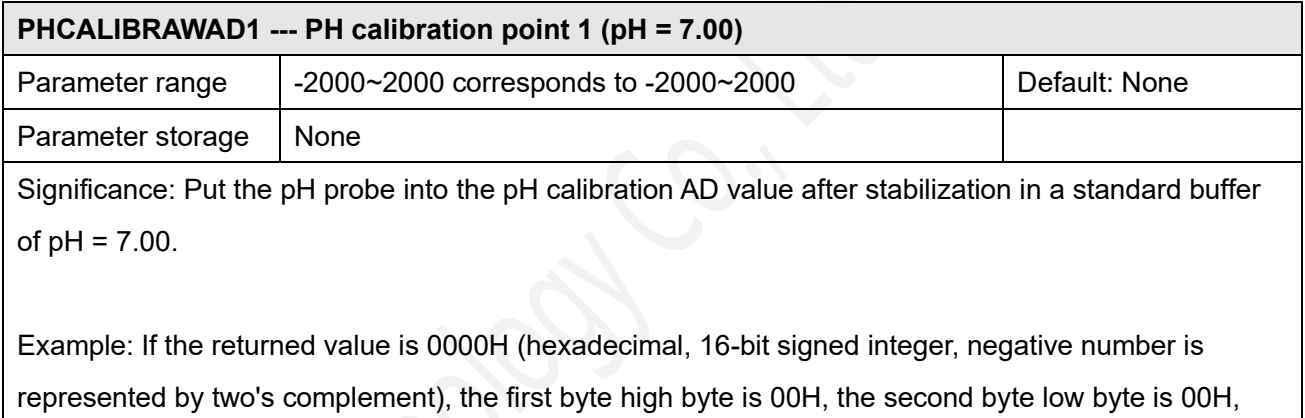

then measurement The value is 0000H==(00H\*256+00H)=(0\*256+0) =0.

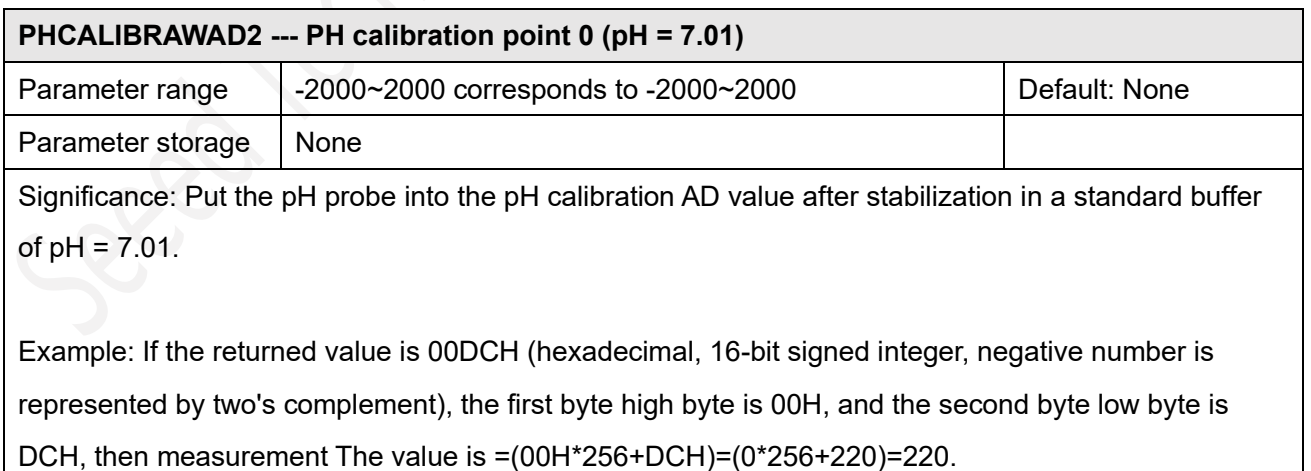

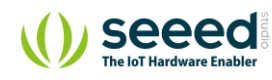

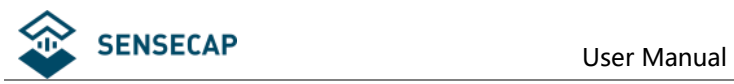

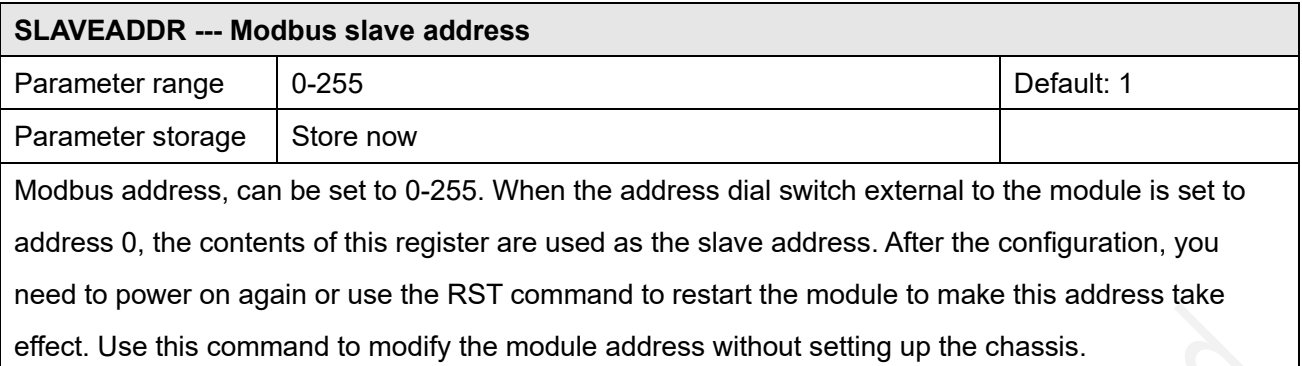

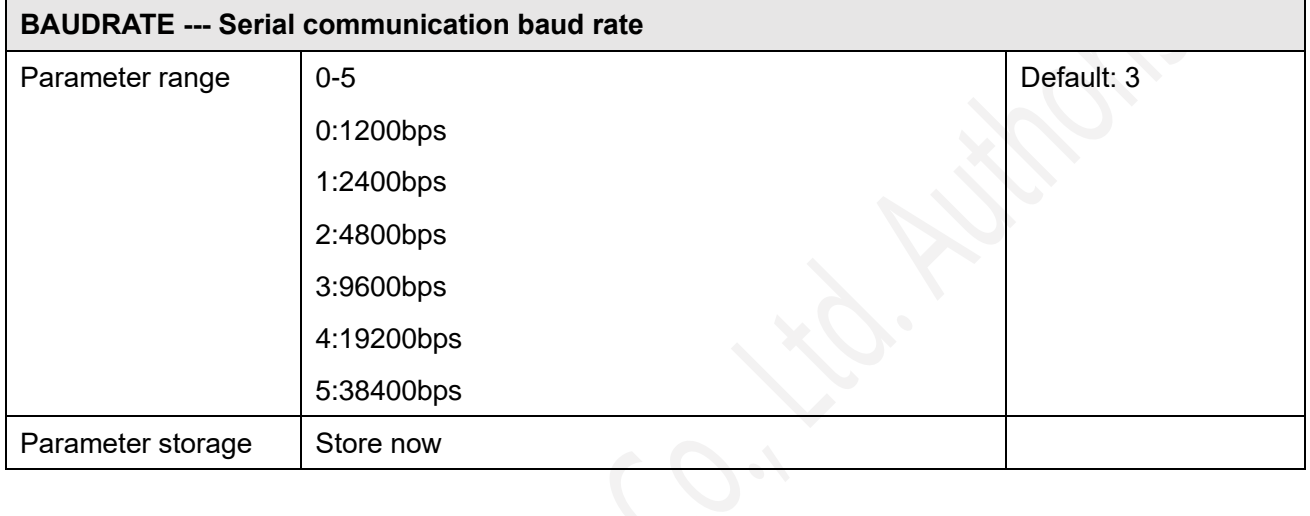

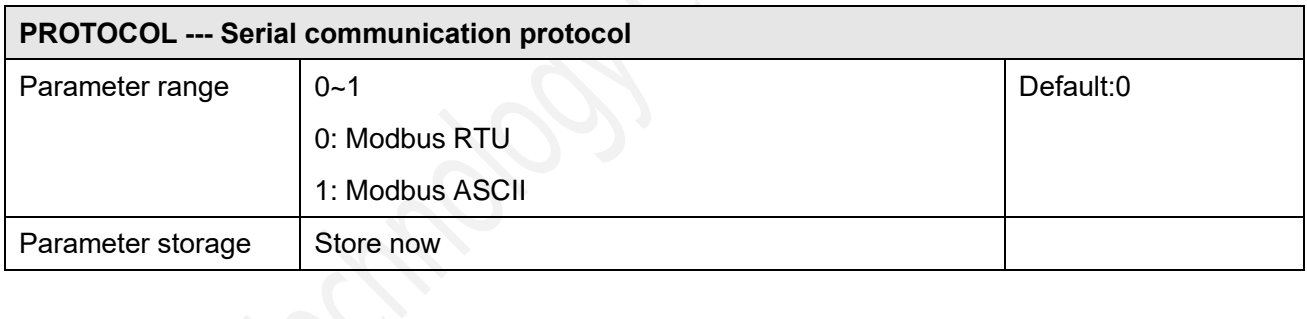

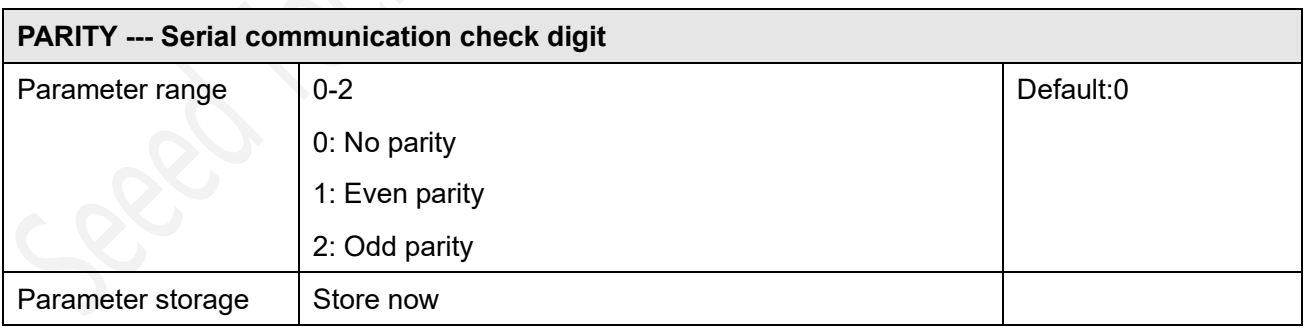

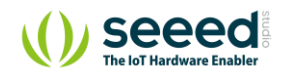

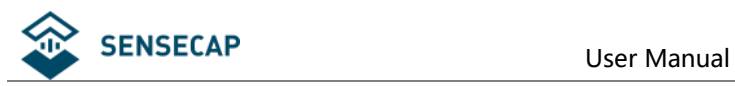

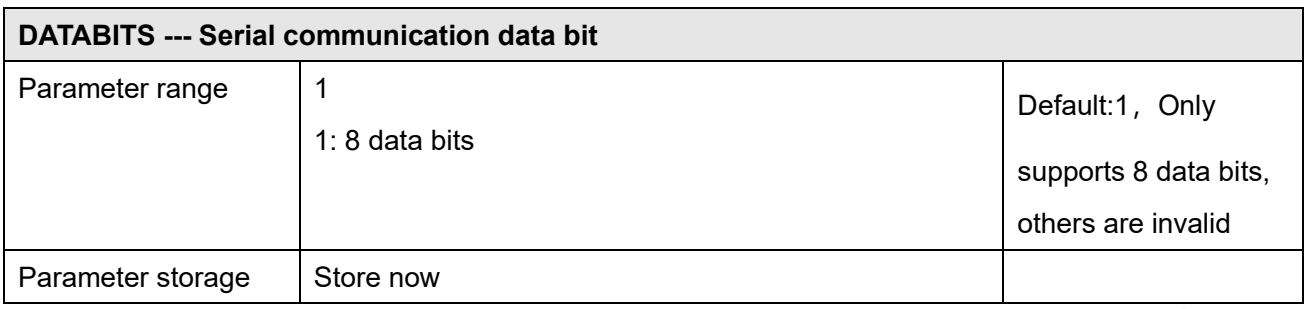

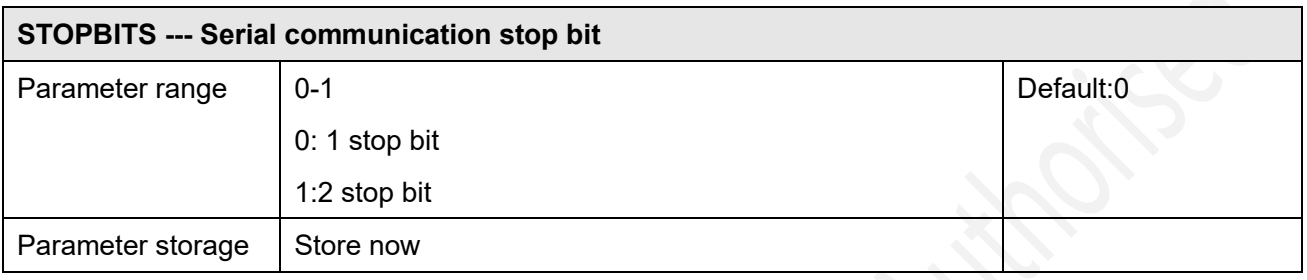

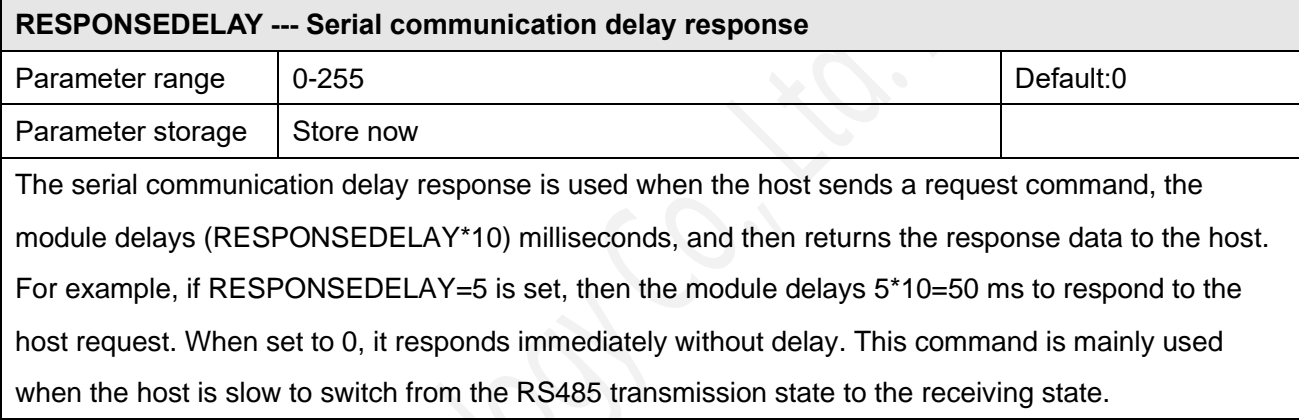

#### **ACTIVEOUTPUTINTERVAL --- Serial communication active output time interval**

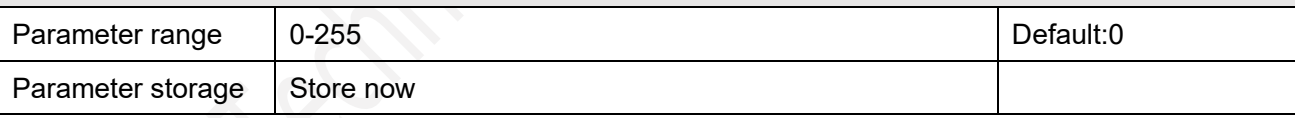

The serial communication active output time interval is used when the host does not need to send a request command, the module actively outputs the response data, and the output interval is ACTIVEOUTPUTINTERVAL seconds. For example, if ACTIVEOUTPUTINTERVAL=5 is set, the module outputs data according to the set communication protocol every 5 seconds. When set to 0, the active output is invalid, and the host can respond after receiving the request. This command is mainly used in the case of wireless transmission such as GPRS, where the terminal node needs to send data actively.

Note: When set to active output data, only one module can be connected to the RS485 bus to avoid bus data conflicts.

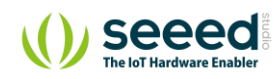